# MySQL Notifier Release Notes

#### **Abstract**

This document contains release notes for the changes in each release of MySQL Notifier.

For additional MySQL Notifier documentation, see [MySQL Notifier Overview](https://dev.mysql.com/doc/mysql-notifier/en/mysql-notifier-overview.html).

Updates to these notes occur as new product features are added, so that everybody can follow the development process. If a recent version is listed here that you cannot find on the download page [\(https://dev.mysql.com/](https://dev.mysql.com/downloads/) [downloads/\)](https://dev.mysql.com/downloads/), the version has not yet been released.

The documentation included in source and binary distributions may not be fully up to date with respect to release note entries because integration of the documentation occurs at release build time. For the most up-to-date release notes, please refer to the online documentation instead.

For legal information, see the [Legal Notices.](#page-0-0)

For help with using MySQL, please visit the [MySQL Forums,](http://forums.mysql.com) where you can discuss your issues with other MySQL users.

Document generated on: 2021-01-28 (revision: 21837)

### **Table of Contents**

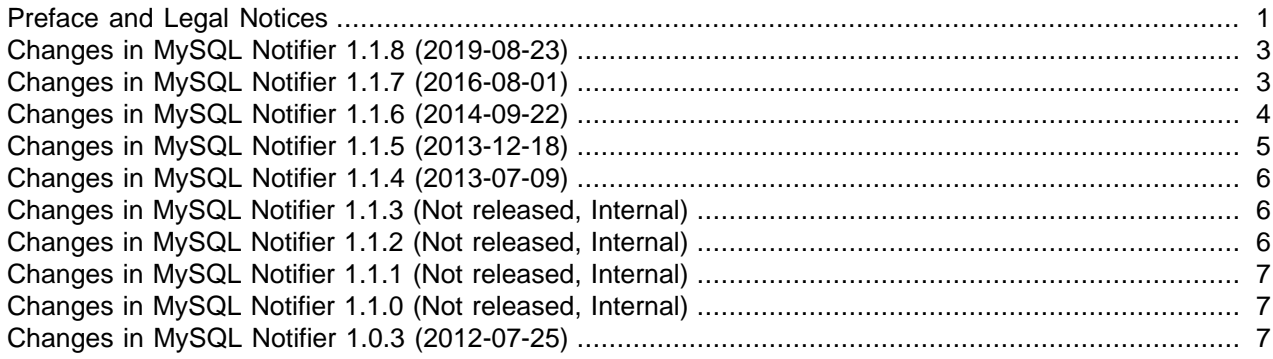

### <span id="page-0-1"></span>**Preface and Legal Notices**

This document contains release notes for the changes in each release of MySQL Notifier.

#### <span id="page-0-0"></span>**Legal Notices**

Copyright © 1997, 2021, Oracle and/or its affiliates.

This software and related documentation are provided under a license agreement containing restrictions on use and disclosure and are protected by intellectual property laws. Except as expressly permitted in your license agreement or allowed by law, you may not use, copy, reproduce, translate, broadcast, modify, license, transmit, distribute, exhibit, perform, publish, or display any part, in any form, or by any means. Reverse engineering, disassembly, or decompilation of this software, unless required by law for interoperability, is prohibited.

The information contained herein is subject to change without notice and is not warranted to be error-free. If you find any errors, please report them to us in writing.

If this is software or related documentation that is delivered to the U.S. Government or anyone licensing it on behalf of the U.S. Government, then the following notice is applicable:

U.S. GOVERNMENT END USERS: Oracle programs (including any operating system, integrated software, any programs embedded, installed or activated on delivered hardware, and modifications of such programs) and Oracle computer documentation or other Oracle data delivered to or accessed by U.S. Government end users are "commercial computer software" or "commercial computer software documentation" pursuant to the applicable Federal Acquisition Regulation and agency-specific supplemental regulations. As such, the use, reproduction, duplication, release, display, disclosure, modification, preparation of derivative works, and/or adaptation of i) Oracle programs (including any operating system, integrated software, any programs embedded, installed or activated on delivered hardware, and modifications of such programs), ii) Oracle computer documentation and/or iii) other Oracle data, is subject to the rights and limitations specified in the license contained in the applicable contract. The terms governing the U.S. Government's use of Oracle cloud services are defined by the applicable contract for such services. No other rights are granted to the U.S. Government.

This software or hardware is developed for general use in a variety of information management applications. It is not developed or intended for use in any inherently dangerous applications, including applications that may create a risk of personal injury. If you use this software or hardware in dangerous applications, then you shall be responsible to take all appropriate fail-safe, backup, redundancy, and other measures to ensure its safe use. Oracle Corporation and its affiliates disclaim any liability for any damages caused by use of this software or hardware in dangerous applications.

Oracle and Java are registered trademarks of Oracle and/or its affiliates. Other names may be trademarks of their respective owners.

Intel and Intel Inside are trademarks or registered trademarks of Intel Corporation. All SPARC trademarks are used under license and are trademarks or registered trademarks of SPARC International, Inc. AMD, Epyc, and the AMD logo are trademarks or registered trademarks of Advanced Micro Devices. UNIX is a registered trademark of The Open Group.

This software or hardware and documentation may provide access to or information about content, products, and services from third parties. Oracle Corporation and its affiliates are not responsible for and expressly disclaim all warranties of any kind with respect to third-party content, products, and services unless otherwise set forth in an applicable agreement between you and Oracle. Oracle Corporation and its affiliates will not be responsible for any loss, costs, or damages incurred due to your access to or use of third-party content, products, or services, except as set forth in an applicable agreement between you and Oracle.

This documentation is NOT distributed under a GPL license. Use of this documentation is subject to the following terms:

You may create a printed copy of this documentation solely for your own personal use. Conversion to other formats is allowed as long as the actual content is not altered or edited in any way. You shall not publish or distribute this documentation in any form or on any media, except if you distribute the documentation in a manner similar to how Oracle disseminates it (that is, electronically for download on a Web site with the software) or on a CD-ROM or similar medium, provided however that the documentation is disseminated together with the software on the same medium. Any other use, such as any dissemination of printed copies or use of this documentation, in whole or in part, in another publication, requires the prior written consent from an authorized representative of Oracle. Oracle and/or its affiliates reserve any and all rights to this documentation not expressly granted above.

#### **Access to Oracle Support for Accessibility**

Oracle customers that have purchased support have access to electronic support through My Oracle Support. For information, visit

<https://www.oracle.com/corporate/accessibility/learning-support.html#support-tab>.

# <span id="page-2-0"></span>**Changes in MySQL Notifier 1.1.8 (2019-08-23)**

- [Functionality Added or Changed](#page-2-2)
- [Bugs Fixed](#page-2-3)

#### <span id="page-2-2"></span>**Functionality Added or Changed**

- MySQL Notifier now supports the following connection features:
	- Strong password authentication to MySQL 8.0 servers with the default caching sha2 password authentication plugin enabled.
	- SSH connections that can be created directly in MySQL Notifier or MySQL Workbench.
	- Connections made using SSH tunneling and an existing SSH server. These connections are created transparently without also requiring intermediate software to create the tunnel.

#### <span id="page-2-3"></span>**Bugs Fixed**

- A monitored MySQL instance or Windows service opened the MySQL Workbench home tab rather than the Administration tab when the instance or service was selected for management. (Bug #29891284)
- The operation associated with clicking **Add** in the Manage Monitored Items window opened a secondary context menu. This fix modifies the operation to perform a single action related directly to the current tab, without showing a secondary menu. (Bug #29868378)
- The **Check for Updates** action did not perform the expected operation, but started MySQL Installer instead. The action now checks for updated software as intended. In addition, the related **Automatically check for MySQL updates** option replaces the previous period between update checks (in weeks) with days. The existing value set for the option is converted from weeks to days automatically with the installation of this release. The **Automatic check for MySQL updates** option requires MySQL Installer 1.4.31 or higher (see [Upgrading MySQL Installer](https://dev.mysql.com/doc/refman/8.0/en/mysql-installer-catalog-dashboard.html#upgrade-mysql-installer)). (Bug #29868329)
- The general option to **Run at Windows Startup**, after the check box was selected, did not remain selected between sessions or add startup entries when the entry list was saved. In addition, the **Cancel** button in the Options dialog box did not discard the changes made since the dialog box was last opened. (Bug #29740645, Bug #95250)
- MySQL Router was not monitored even if the router was configured to run as a Windows service. (Bug #28277456)
- Previously, services and instances could not be monitored when the remote connection was created using MySQL Workbench with SSH tunneling. Now, monitoring is enabled for SSH connections made directly from MySQL Notifier or MySQL Workbench. (Bug #26446338, Bug #87079)
- An exception was generated when attempting to start MySQL Installer from MySQL Notifier and then selecting **No** in the dialog box to the question about permitting changes. Now, selecting **No** performs no action as expected. All other startup errors are displayed at runtime and logged. (Bug #26301469, Bug #86738)

# <span id="page-2-1"></span>**Changes in MySQL Notifier 1.1.7 (2016-08-01)**

• [Functionality Added or Changed](#page-3-1)

• [Bugs Fixed](#page-3-2)

### <span id="page-3-1"></span>**Functionality Added or Changed**

- The automatic migration of connections from MySQL Notifier to MySQL Workbench can now be delayed for a period of time or suspended indefinitely.
- An option for setting the interval to ping monitored MySQL server instances for status changes was added to the **Actions**, **Options** menu.

#### <span id="page-3-2"></span>**Bugs Fixed**

- The Configure Instance option was renamed to Manage Instance. (Bug #24339668)
- An error was displayed when valid domain user credentials were used to add a remote Windows service. (Bug #24305736)
- Testing new connections for remote MySQL instances would display a "High Severity Error" message. (Bug #24010582)
- When MySQL Notifier was installed using MySQL Installer, an exception was thrown and MySQL Notifier failed to start. (Bug #23762891)
- The **SQL Editor** link to MySQL Workbench was disabled for each monitored MySQL instance or service when MySQL Workbench was installed. (Bug #23748734, Bug #82130)
- Validation checking identified  $domain$   $username$  as an invalid format to use when adding a remote Windows service to be monitored. Now, domain users with sufficient permissions to access the remote computer can connect using the  $domain$ username format. (Bug #23746334, Bug #82120)
- The main XML element in %APPDATA%\Oracle\MySQL Notifier\settings.config was renamed to MySQLNotifier from MySQLForExcel. Indentations were added to improve the overall readability of configuration settings. (Bug #23740262, Bug #82104)
- Windows services on a remote computer were not retrieved and could not be added to the list services to be monitored. (Bug #23667056, Bug #82000)
- A corrupted connections.xml file caused MySQL Notifier to display a "Root element is missing" error message when started. (Bug #22160640, Bug #73540)
- Attempts to subscribe to a remote Windows service for the first time failed and returned a "High Severity Error" message when the remote service was an instance of MySQL. (Bug #20389122, Bug #75319)
- Case-sensitive naming prevented status changes to MySQL instances running as services for Windows. Now, service names for MySQL instances are added with compatible casing. (Bug #19881188, Bug #74516)
- A "High Severity Error" raised by MySQL Notifier appeared intermittently during installations performed using MySQL Installer. (Bug #17825477)

# <span id="page-3-0"></span>**Changes in MySQL Notifier 1.1.6 (2014-09-22)**

#### **Bugs Fixed**

• A "High Severity Error" was thrown when restarting Notifier if MySQL services/products had been removed while Notifier was not running. (Bug #19439604, Bug #73576)

- A "High Severity Error" was thrown when a  $my$ , ini file for a monitored MySQL instance was deleted. (Bug #19422802, Bug #73539)
- Available updates detected by MySQL Installer were not being communicated back to MySQL Notifier. Now, the Notifier correctly displays notifications for available updates. (Bug #19219905)
- MySQL Notifier failed to start when a monitored service name contained the string "MySQL" since it was being treated as a MySQL server service. Now, the detection of MySQL services has been fixed to select real MySQL server services. (Bug #19078684, Bug #73135)
- Removing MySQL Workbench's connections from within Workbench, or by deleting the MySQL Workbench connections. xml file, now removes those MySQL connections from the SQL editor sub menus of corresponding monitored services in MySQL Notifier. (Bug #18163378)
- Selecting **Actions**, **Check for updates**, and then **No**, would throw a "High Severity Error". (Bug #17858917)
- MySQL Notifier now handles fabric, fabric managed, and unknown connections, in the instances dialog. Fabric connections are not shown, "Fabric Managed" connections are shown in the **Manage Instances** dialog with "Type = Fabric Managed". MySQL Connections that do not use a native, SSH, socket, or fabric driver are treated as unknown and not shown.

# <span id="page-4-0"></span>**Changes in MySQL Notifier 1.1.5 (2013-12-18)**

This section documents all changes and bug fixes applied to MySQL Notifier since the release of 1.1.4.

- [Functionality Added or Changed](#page-4-1)
- [Bugs Fixed](#page-4-2)

#### <span id="page-4-1"></span>**Functionality Added or Changed**

- MySQL connections can now be edited from within MySQL Notifier, and no longer requires MySQL Workbench to be installed.
- The MySQL Utilities can now be opened from MySQL Notifier.
- Notifier now automatically detects when Workbench is installed or uninstalled, and starts or stops monitoring its files, depending, which no longer requires MySQL Notifier to be restarted.

#### <span id="page-4-2"></span>**Bugs Fixed**

- After executing **Action**, **Manage Monitored items**, **Instance**, and then **Add MySQL Instance**, clicking **Cancel** would generate an unexpected fatal error. (Bug #17697914)
- MySQL Instances linked to workbench connections were not removed automatically when MySQL Workbench was uninstalled. (Bug #17671410)
- A "High Severity Error" would be generated at startup if MySQL Installer attempted to install the MySQL Server and MySQL Notifier, and failed to install the MySQL Server. (Bug #17432516, Bug #70282)
- On Windows XP, if the current user lacked credentials to schedule tasks, the MySQL Notifier startup task was not scheduled after it was installed. (Bug #14388579)
- The SQL editor submenu did not automatically refresh when connections were added or removed outside of MySQL Notifier while it was running.
- Reinstalling MySQL Workbench would cause duplicate connection entries to be listed in MySQL Notifier.

• Installing a MySQL Notifier package when a previous version of MySQL Notifier was installed could corrupt the configuration file.

# <span id="page-5-0"></span>**Changes in MySQL Notifier 1.1.4 (2013-07-09)**

The first public release of the new 1.1 branch that offers remote monitoring.

- [Functionality Added or Changed](#page-5-3)
- [Bugs Fixed](#page-5-4)

#### <span id="page-5-3"></span>**Functionality Added or Changed**

• A **Refresh Status** action was added to the **Actions** menu. It manually refreshes the status of all monitored services (in both local and remote computers) and MySQL instances.

#### <span id="page-5-4"></span>**Bugs Fixed**

• MySQL Notifier would crash if a dead (bogus) MySQL Server service was registered, and discovered.

A workaround was to remove the dead service, such as "sc delete MySQL\_BROKEN", and then restart MySQL Notifier. (Bug #16980502, Bug #14349610)

- The MySQL Notifier service will now start itself immediately after being installed by the MySQL Installer. (Bug #16927045)
- On Microsoft Windows 8, the autostart registry entry was not created properly, therefore the Notifier would not start after the user logged in. (Bug #16832752, Bug #69279)
- MySQL Notifier would continue to run after it was uninstalled.

A workaround was to close MySQL Notifier before uninstalling it. (Bug #16661468)

- Services that were manually added to MySQL Notifier would not be listed until after MySQL Notifier was restarted.
- MySQL Notifier would not start after upgrading version 1.0.3 to 1.1.3.

A workaround was to delete the old 1.0.3 settings from the APPDATA folder before executing the upgrade.

• Instance options edited from the **Manage Instance Settings** dialog were not saved. They are now written to settings.config.

### <span id="page-5-1"></span>**Changes in MySQL Notifier 1.1.3 (Not released, Internal)**

The third internal release of the 1.1 branch.

#### **Bugs Fixed**

• The MySQL Notifier status tray icon was improved, in that the status colors (green, yellow, and red) are more noticeable. (Bug #14332309)

### <span id="page-5-2"></span>**Changes in MySQL Notifier 1.1.2 (Not released, Internal)**

The second internal release of the 1.1 branch.

### **Bugs Fixed**

- Sometimes the MySQL Notifier failed to automatically add MySQL services to the monitor even when the AutoAddServicesToMonitor option was enabled. (Bug #16660623, Bug #15887501, Bug #14345177, Bug #67617)
- The MySQL Workbench **SQL Editor** link was visible even when the option was not available, and it would open the **Home** screen of MySQL Workbench. This link is now enabled if the available MySQL Workbench supports opening the SQL Editor from the command line, and if the bound service contains MySQL Workbench connections, otherwise the link is disabled. (Bug #14332402)

# <span id="page-6-0"></span>**Changes in MySQL Notifier 1.1.1 (Not released, Internal)**

The second internal release of the 1.1 branch.

# <span id="page-6-1"></span>**Changes in MySQL Notifier 1.1.0 (Not released, Internal)**

The initial release of the 1.1 branch, an internal release.

This branch introduces monitoring services for remote Windows machines through Windows Management Instrumentation (WMI), and monitoring of MySQL Instances (multi-platform) via a configurable timer.

#### **Functionality Added or Changed**

- Added the ability to monitor MySQL Instances (multi-platform) via a configurable timer.
- Added monitoring services for remote Windows machines through Windows Management Instrumentation (WMI).

### <span id="page-6-2"></span>**Changes in MySQL Notifier 1.0.3 (2012-07-25)**

Initial public release of the MySQL Notifier.

#### **Bugs Fixed**

- Changing the **Use Colorful Icons** option would not go into effect after option dialog window closed. (Bug #14357610)
- On Microsoft Windows XP, installing the MySQL Notifier would not schedule the startup task. (Bug #14357592)
- The MySQL Notifier failed to load if MySQL Workbench had not already been loaded at least once. This was due to how MySQL Workbench created a required directory. (Bug #14356442)
- MySQL Notifier would not uninstall previous versions during installation. (Bug #14352140)
- Filtering errors would result in full stack traces. Stack traces are not longer reported to the user. (Bug #14347636)
- The error message windows were title as "MySQL Notifer" instead of "MySQL Notifier". (Bug #14347590)
- A log file was added, and unhandled exceptions are now logged. The log file is located here:  $\frac{2}{2}APPDATA$ \Oracle\MySQL Notifier\MySQLNotifer.log (Bug #14343520)
- The MySQL Notifier status could be incorrect if the MySQL Server was stopped and started without the Notifier. (Bug #14332357)
- The **Configure Instance** option would open the **Server Status** section of MySQL Workbench but now loads the Administration window. Also, **SQL Editor** now opens the MySQL Workbench SQL editor. (Bug #14332346)
- On Microsoft Windows XP, the **Notification when service changes state** option now works properly. (Bug #14332341)